Page 1

## 1. All surgical trays, supplementaries and prepacks

should be recorded on the Instrument Tray Details segment on the Intra Op Document using a hand held barcode scanner.

**Business Rules**

- 2. All Loan Equipment should be recorded on the Loan Equipment Details Segment on the Intra Op Document.
- 3. The Op Note must be written up using PowerChart/Millennium before the Patient leaves the Theatre Complex, and it must record a minimum of "Actual Procedure" and "Post Op Instructions".
- 4. The Op Note must be printed and attached to the Patient Notes.
- 5. The PreOp, IntraOp and PostOp Summaries must be printed, and a copy of each attached to the Patient Notes, and a physical signature on each paper document is mandatory.
- 6. The WHO Checklist must be completed for each case.
- 7. All People present in Theatre must be recorded.
- 8. Timings should be documented accurately.
- 9. If a Surginet patient record is locked by another member of Staff, it should only be unlocked with agreement from the lock holder.
- 10. The preloading of patient data onto Surginet should only happen while the patient is in the Anesthetic Room and only when the procedure is definitely going ahead.
- 11. Perioperative Documents must be finalised.
- 12. Every Patient episode in theatre must be documented in Surginet.

Support available through the following options:

- 1. Please contact your local Champion User
- 2. Theatres' Surginet Team Tel: 01225 82 **5069**
- 3. Service Desk
	- a. Tel: 01225 82 **5444**
	- b. Email[: ruh-tr.ITServiceDesk@nhs.net](mailto:ruh-tr.ITServiceDesk@nhs.net)
- 4. Self Service Call Logging via Intranet

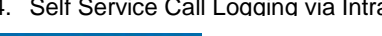

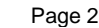

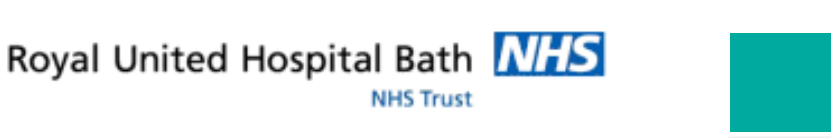

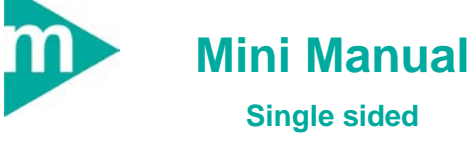

**Theatres**

## **Co-Signatures**

**NHS Trust** 

## **1 Co-signatures for segments**

Certain processes within a segment have compulsory Sign Offs. This requires an electronic signature to be recorded through the logging of a member of staff using their name and password.

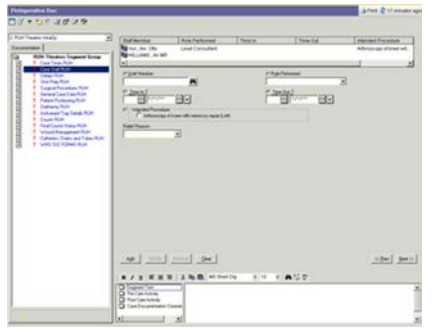

Co-signatures are linked to the Staff names entered in the Staff segment.

**Note**: Staff's co-sign name will also be in the list but should not be selected.

Format for co-signing is LastNameRD1Initial.

First time of co-signing the user will be prompted to replace the initial password with a new 6 digit password.

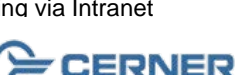

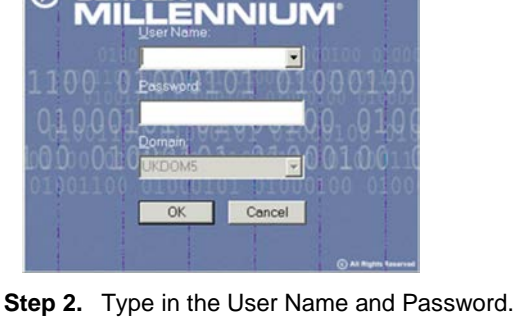

Example - Final Counts segment

will including .........

**Step 1.** To sign, click the Signature in icon.

The Authorising Signature dialog opens and the

**Step 3.** Click OK.

**Note**: Smart cards cannot be used for co-signing documents.

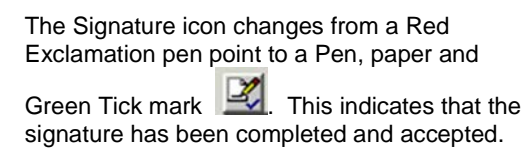

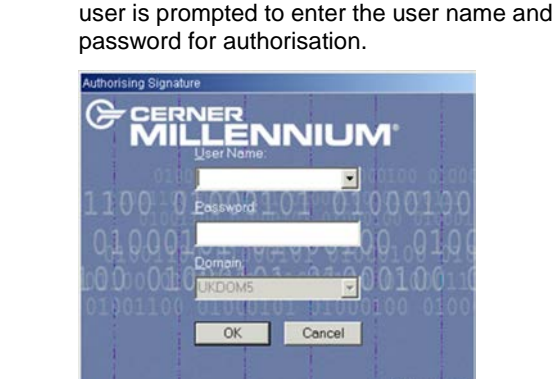

anda la<br>Geographic Politic

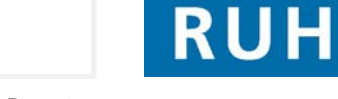

**Co-Signatures Business Rules**